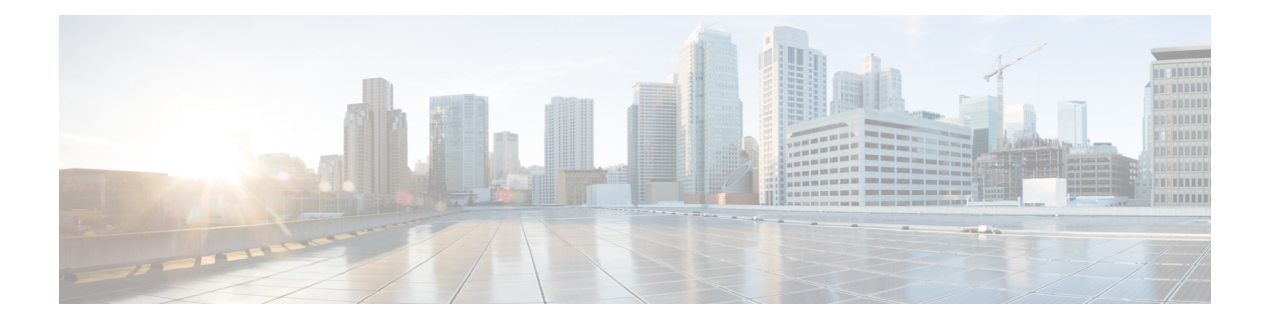

# **RADIUS** 属性 **104**

RADIUS属性104機能を使用すれば、RADIUS認可プロファイル内でプライベートルート(属 性104)を指定できます。プライベートルートは、個々のインターフェイス上で受信されたパ ケットにのみ影響します。ルートはグローバルルーティングテーブルとは別に保存され、ルー ティング プロトコルに埋め込まれて再配布されることはありません。

- RADIUS 属性 104 の前提条件 (1 ページ)
- RADIUS 属性 104 の制約事項 (2ページ)
- RADIUS 属性 104 に関する情報 (2 ページ)
- RADIUS 属性 104 の適用方法 (3 ページ)
- RADIUS 属性 104 の設定例 (6 ページ)
- その他の参考資料 (6 ページ)
- RADIUS 属性 104 の機能情報 (8 ページ)

# **RADIUS** 属性 **104** の前提条件

- シスコ RADIUS サーバを使用している必要があります。
- RADIUS の設定に精通している必要があります。
- ポリシーベース ルーティング (PBR) とプライベート ルートに精通している必要があり ます。
- アクセス コントロール リスト (ACL) に精通している必要があります。
- RADIUS 属性 104 機能を使用する前に、RADIUS AAA 認可と RADIUS ルート ダウンロー ドを設定する必要があります。
- F:\tips-migration には以下のメモリ バイトが必要です。
	- 1 つのルート マップ:50 バイト
	- 1 つの match-set 句: 600 バイト
	- 1 つの拡張 ACL:366 バイト
	- 属性 104 の数 N のメモリ要件は、ユーザ当たり (600+366)\*N+50 ≒1000\*N です。

## **RADIUS** 属性 **104** の制約事項

- インターフェイス上ですでにPBRがローカル(静的)に設定されている状態で、属性104 を指定した場合は、ローカルに設定された PBR が無効になります。
- 疑似ネクストホップ アドレスを使用する場合は、ネクストホップ アドレスのルーティン グテーブル内に、使用可能なルートが存在する必要があります。どのルートも使用できな い場合は、パケットがポリシー ルーティングされません。
- ポリシー ルーティングは match-set 句を順序付けせず、最初の一致を優先するため、一致 させたい順序で属性を指定する必要があります。
- メトリック番号は属性内で使用できません。

## **RADIUS** 属性 **104** に関する情報

### ポリシーベース ルーティングの背景

PBR は、定義済みのポリシーに基づいて、データ パケットを転送またはルーティングするた めのメカニズムを提供します。ポリシーは、宛先アドレスではなく、サービスタイプ、送信元 アドレス、優先順位、ポート番号、プロトコル タイプなどの他の要因に依存します。

ポリシーベース ルーティングは着信パケットに適用されます。ポリシーベース ルーティング が有効になっているインターフェイス上で受信されたパケットはすべて、ポリシーベースルー ティングと見なされます。ルータは、ルート マップと呼ばれる拡張パケット フィルタにそれ らのパケットを通過させます。ルートマップ内で定義された基準に基づいて、パケットが適切 なネクスト ホップに転送されます。

ルート マップ文のエントリごとに、match 句と set 句の組み合わせまたはコマンドが 1 つずつ 含まれています。match句は、該当するパケットが特定のポリシーを満たしているかどうか(つ まり、条件が満たされているかどうか)に関する基準を定義します。set 句は、一致基準を満 たしたパケットをどのようにルーティングするかに関する指示を提供します。match 句は、対 応する set 句を適用するためにパケットが一致しなければならないフィルタのセットを指定し ます。

### 属性 **104** とポリシーベース ルート マップ

この項では、属性 104 機能と、そのポリシーベース ルート マップとの連携について説明しま す。

### **RADIUS** 属性 **104** の概要

RADIUS属性104機能を使用すれば、RADIUS認可プロファイル内でプライベートルートを指 定できます。指定したプライベートルートは、個々のインターフェイス上で受信されたパケッ

トにのみ影響します。ルートはグローバルルーティングテーブルとは別に保存され、ルーティ ング プロトコルに埋め込まれて再配布されることはありません。

### 許可ルート マップ

ルート マップ ステートメントは、「許可」または「拒否」にマークすることができます。ス テートメントが「許可」にマークされると、一致基準を満たすパケットに set 句が適用されま す。属性 104 の場合は、ルート マップの設定中に、次のようにルート マップを「許可」とし てマークする必要があります。ルートマップの設定に関する情報については、関連資料 (6 ページ) を参照してください。

### デフォルト プライベート ルート

ポリシー ルーティング プロセスは、一致するものが見つかるまで、ルート マップに沿って進 行します。ルート マップ内で一致するものが見つからなかった場合は、グローバル ルーティ ングテーブルが参照されます。ユーザプロファイル内でデフォルトルートを指定した場合は、 事実上、デフォルト ルートを越えるルートが無視されます。

### ルート マップの順序

ルート マップはサーバ上で適用したい順番に指定する必要があります。

# **RADIUS** 属性 **104** の適用方法

### **RADIUS** 属性 **104** のユーザ プロファイルへの適用

次の内容を RADIUS サーバ データベースに追加することによって、RADIUS 属性 104 をユー ザ プロファイルに適用できます。

#### 手順の概要

**1.** RADIUS 属性 104 をユーザ プロファイルに適用します。

#### 手順の詳細

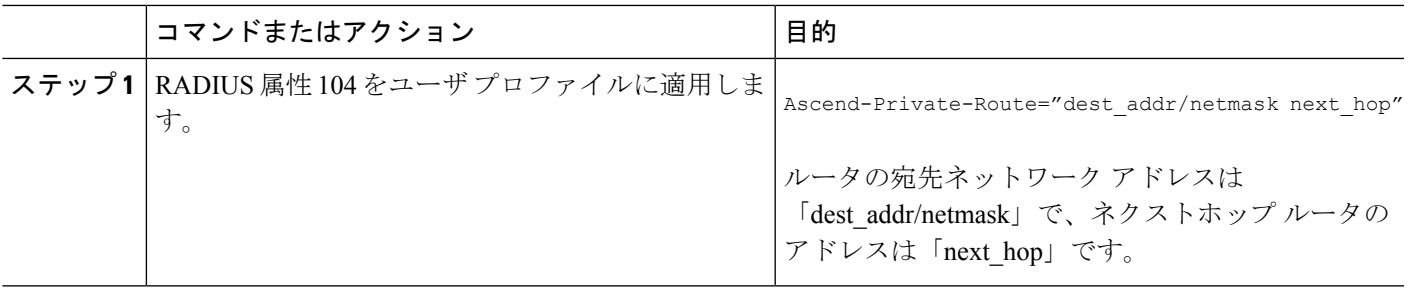

#### 例

発信者に関連付けられた3つのプライベートルートを作成するユーザプロファイルの サンプルを次に示します。

```
username Password="ascend"; User-Service=Framed-User
Framed-Protocol=PPP,
 Framed-Address=10.1.1.1,
 Framed-Netmask=255.0.0.0,
 Ascend-Private-Route="172.16.1.1/16 10.10.10.1"
 Ascend-Private-Route="192.168.1.1/32 10.10.10.2"
 Ascend-Private-Route="10.20.0.0/1 10.10.10.3"
 Ascend-Private-Route="10.0.0.0/0 10.10.10.4"
```
上のプロファイルを使用すれば、接続用のプライベートルーティングテーブルに、デ フォルト ルートのほかに次のルートが追加されます。

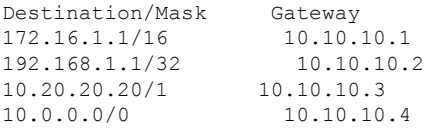

### ルート マップの確認

次の **show** コマンドを使用して、設定済みのルートマップを確認します。

#### 手順の概要

- **1. enable**
- **2. show ip policy**
- **3. show route-map**[*map-name* |**dynamic** [*dynamic-map-name* | **application**[*application-name*]] | **all**]

#### 手順の詳細

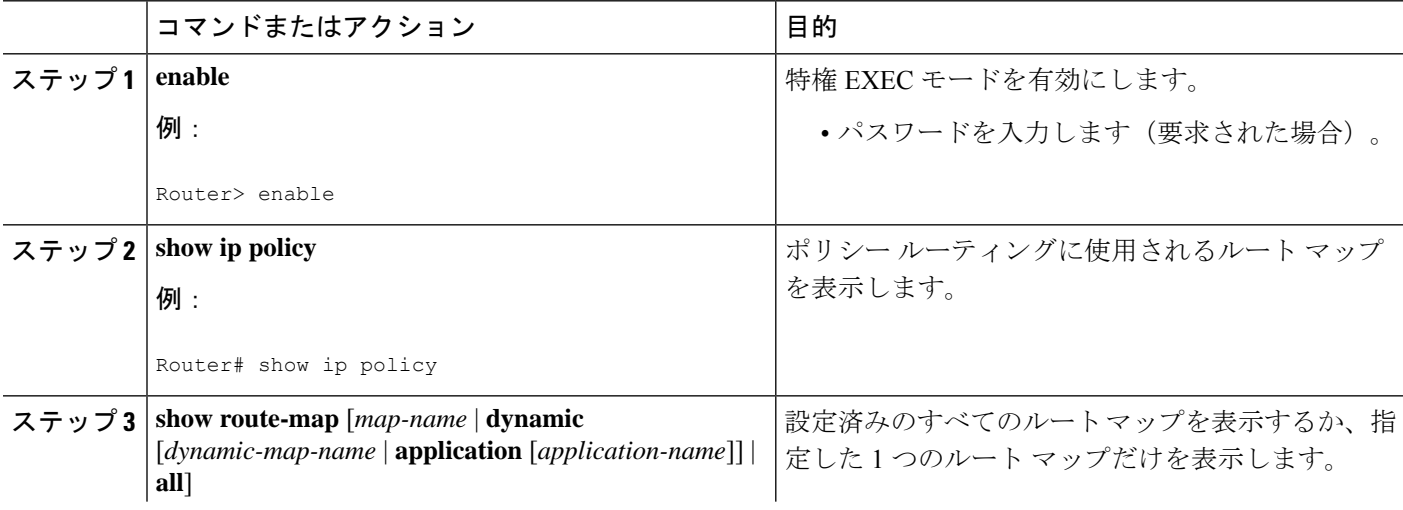

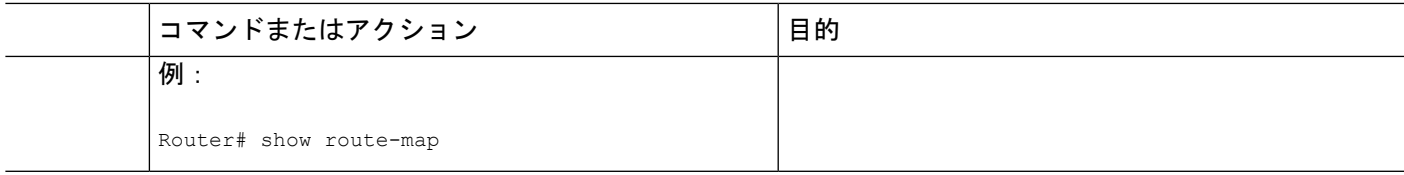

# **RADIUS** プロファイルのトラブルシューティング

プライベートルート設定が正常に動作しない場合は、「ポリシーベース ルーティングの背景 (2 ページ)」を再度読んでみてください。このセクションは、パケットに何が発生してい るかを判定するのに役立つことがあります。また、RADIUSプロファイルのトラブルシュート には、次の **debug** コマンドが使用できます。

#### 手順の概要

- **1. enable**
- **2. debug radius**
- **3. debug aaa per-user**
- **4.** debug ip policy

#### 手順の詳細

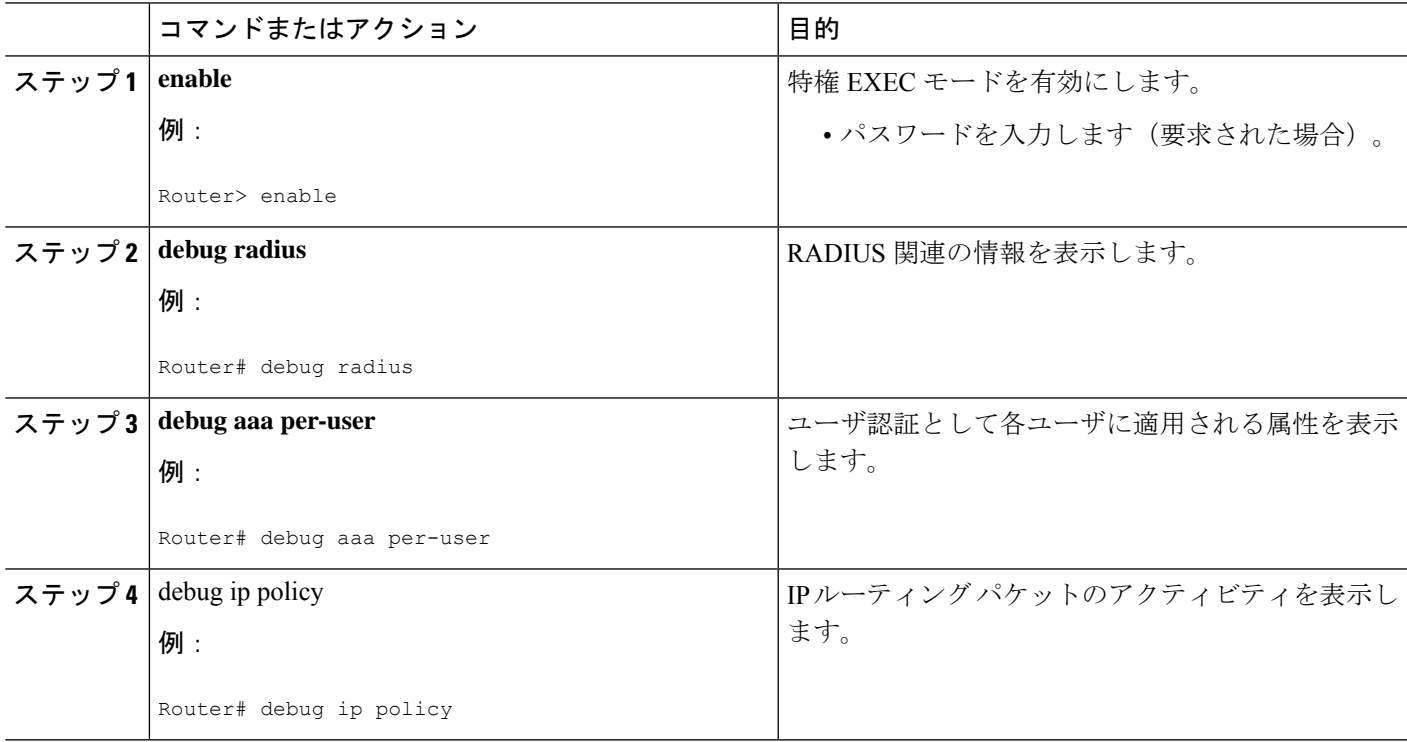

# **RADIUS** 属性 **104** の設定例

### 属性 **104** が適用された **Route-Map** 設定の例

Current active dynamic routemaps = 1

次の出力は、属性 104 が適用された一般的な route-map 設定です。

Router# **show route-map dynamic** route-map AAA-01/08/04-14:13:59.542-1-AppSpec, permit, sequence 0, identifier 1639994476 Match clauses: ip address (access-lists): PBR#1 PBR#2 Set clauses: Policy routing matches: 0 packets, 0 bytes route-map AAA-01/08/04-14:13:59.542-1-AppSpec, permit, sequence 1, identifier 1640264784 Match clauses: ip address (access-lists): PBR#3 PBR#4 Set clauses: Policy routing matches: 0 packets, 0 bytes route-map AAA-01/08/04-14:13:59.542-1-AppSpec, permit, sequence 2, identifier 1645563704 Match clauses: ip address (access-lists): PBR#5 PBR#6 length 10 100 Set clauses: ip next-hop 10.1.1.1 ip gateway10.1.1.1 Policy routing matches: 0 packets, 0 bytes

# その他の参考資料

次の項で、RADIUS NAS-IP-Address 属性設定可能性に関する参考資料を紹介します。

### 関連資料

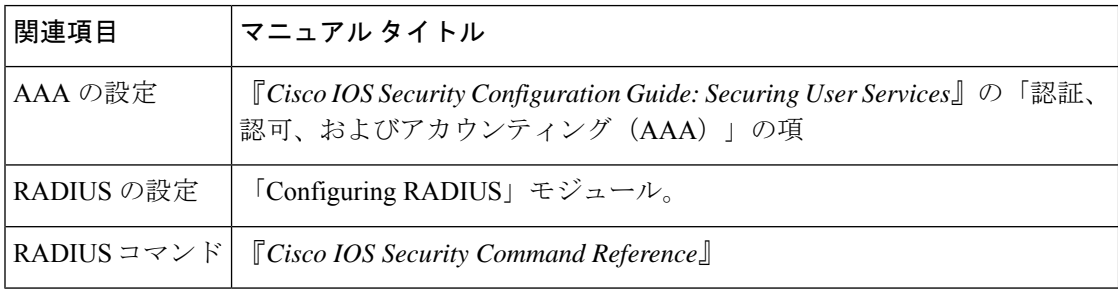

### 標準

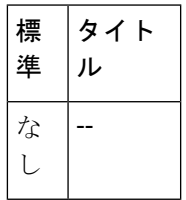

### **MIB**

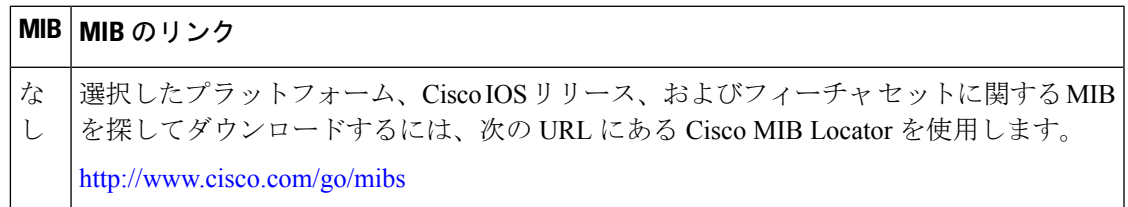

**RFC**

 $\mathbf I$ 

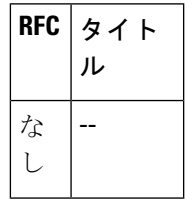

# シスコのテクニカル サポート

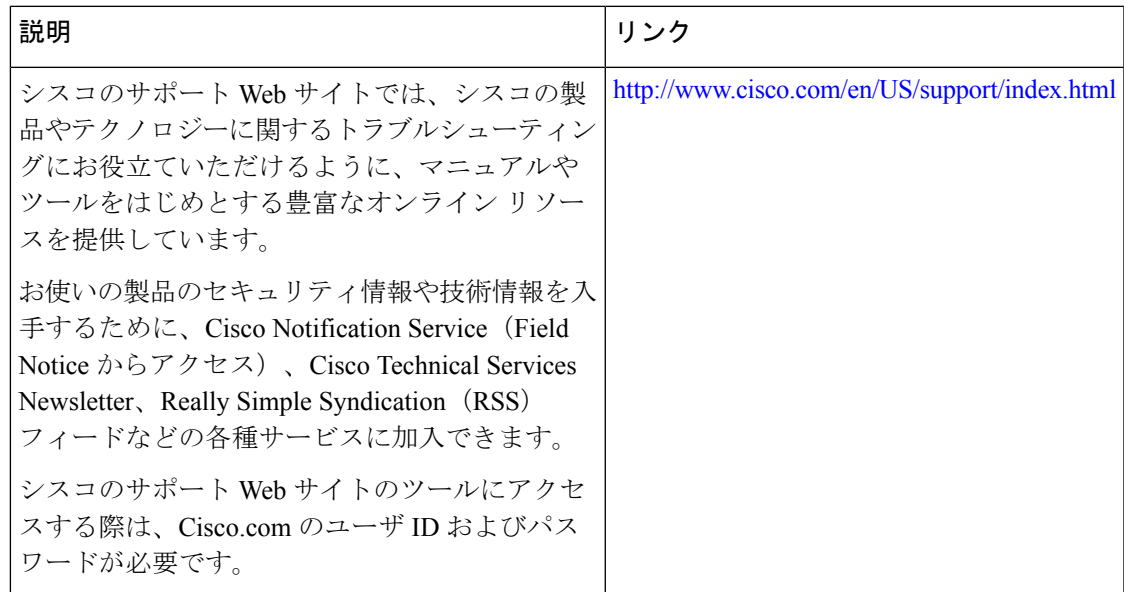

# **RADIUS** 属性 **104** の機能情報

次の表に、このモジュールで説明した機能に関するリリース情報を示します。この表は、ソフ トウェア リリース トレインで各機能のサポートが導入されたときのソフトウェア リリースだ けを示しています。その機能は、特に断りがない限り、それ以降の一連のソフトウェアリリー スでもサポートされます。

プラットフォームのサポートおよびシスコソフトウェアイメージのサポートに関する情報を検 索するには、Cisco Feature Navigator を使用します。Cisco Feature Navigator にアクセスするに は、[www.cisco.com/go/cfn](http://www.cisco.com/go/cfn) に移動します。Cisco.com のアカウントは必要ありません。

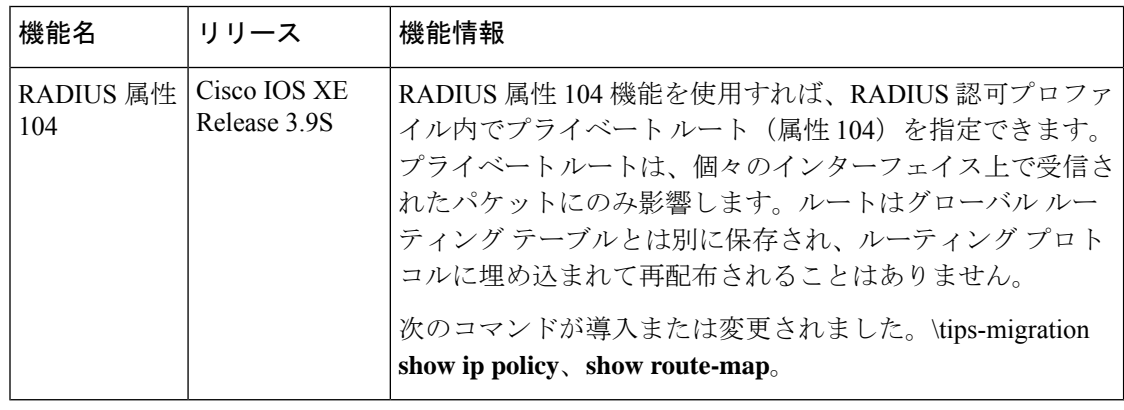

#### 表 **<sup>1</sup> : RADIUS** 属性 **104** の機能情報

翻訳について

このドキュメントは、米国シスコ発行ドキュメントの参考和訳です。リンク情報につきましては 、日本語版掲載時点で、英語版にアップデートがあり、リンク先のページが移動/変更されている 場合がありますことをご了承ください。あくまでも参考和訳となりますので、正式な内容につい ては米国サイトのドキュメントを参照ください。